#### В браузере в адресной строке вводим 192.168.0.1

# Логин: admin

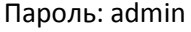

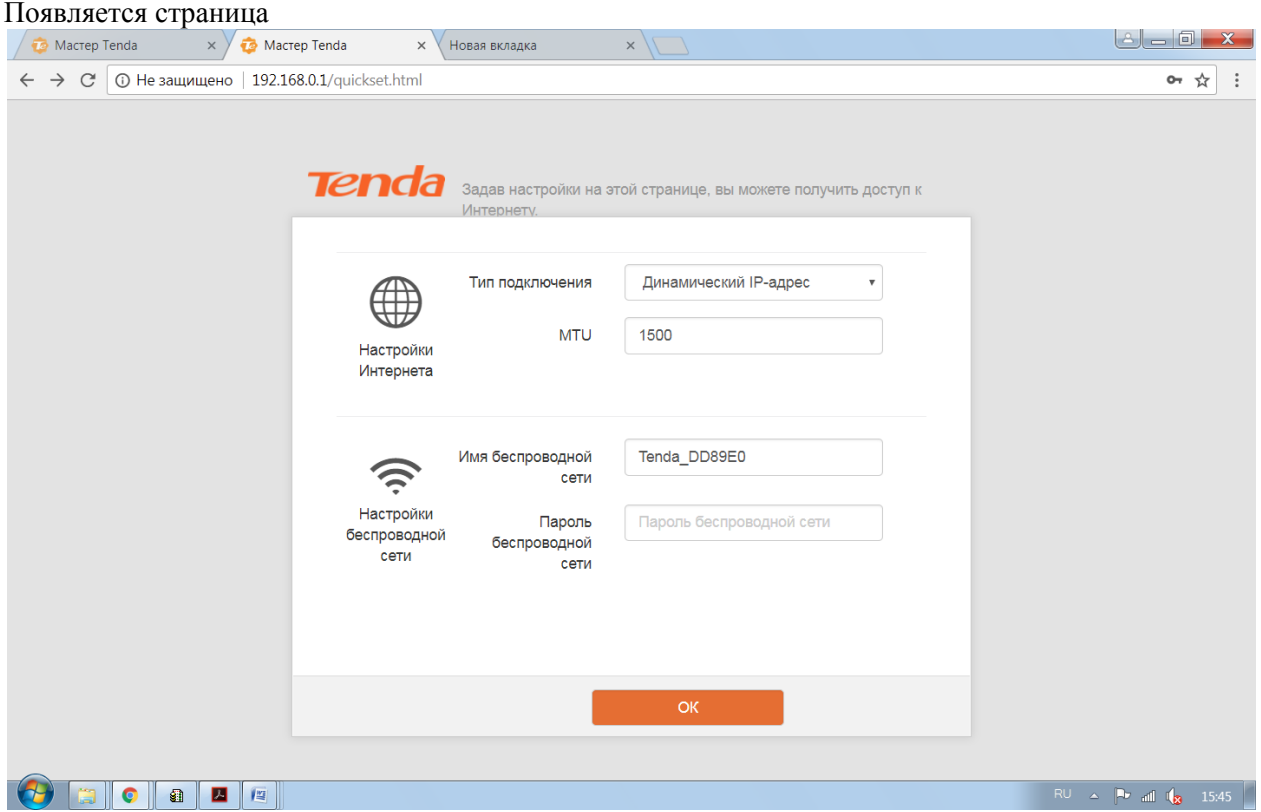

#### Выбираем Тип подключения PPTP/PPTP, Россия

Логин и пароль написаны в договоре старка «Доступ к услуги интернет на полный учетный период»

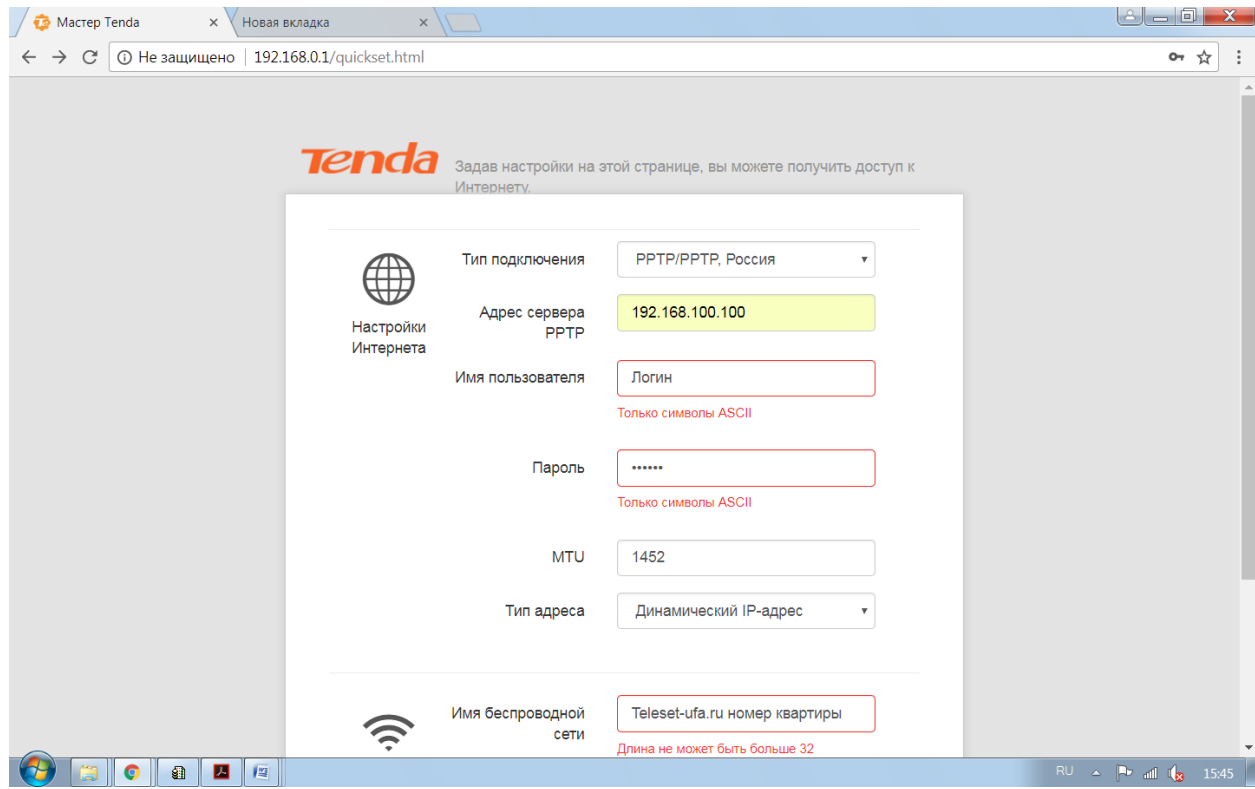

В настройках беспроводной сети

### Имя беспроводной сети: Teleset-ufa номер квартиры Пароль беспроводной сети: пароль для защиты подключение вашего Wi-Fi.

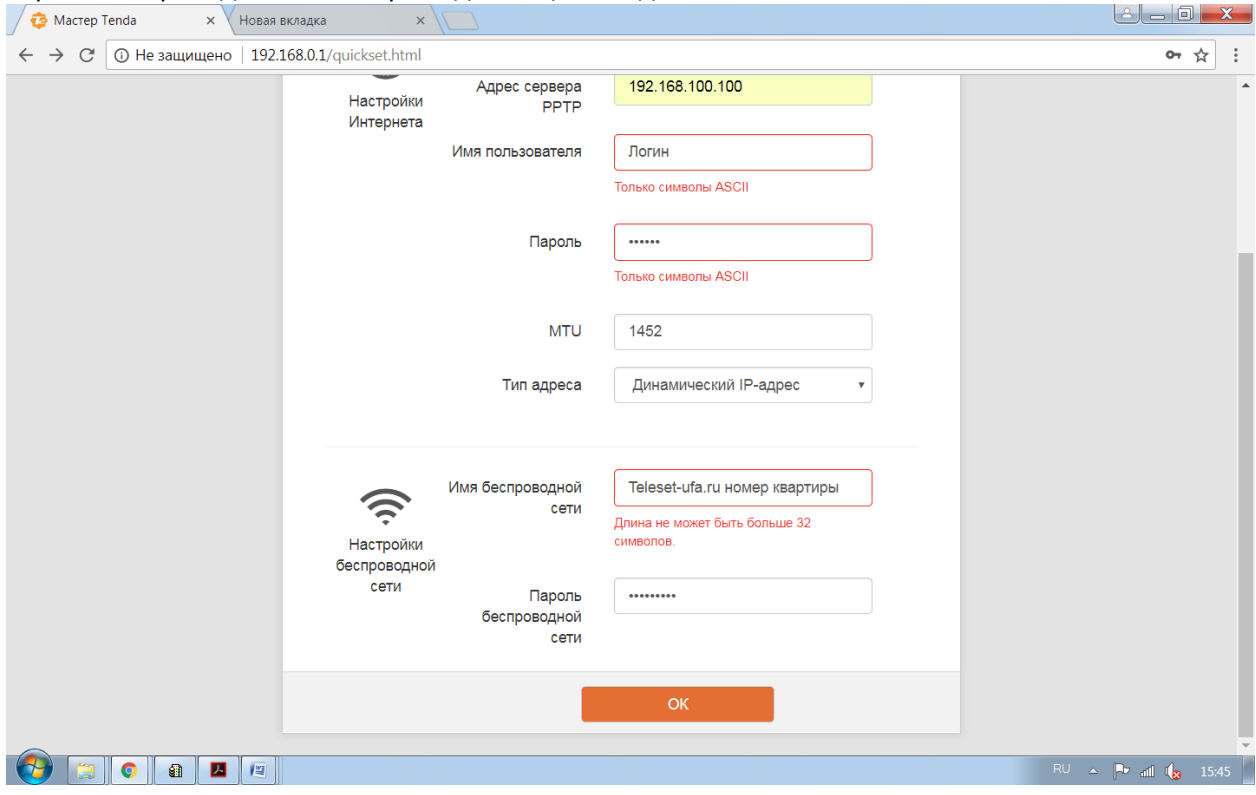

## Роутер успешно настроен

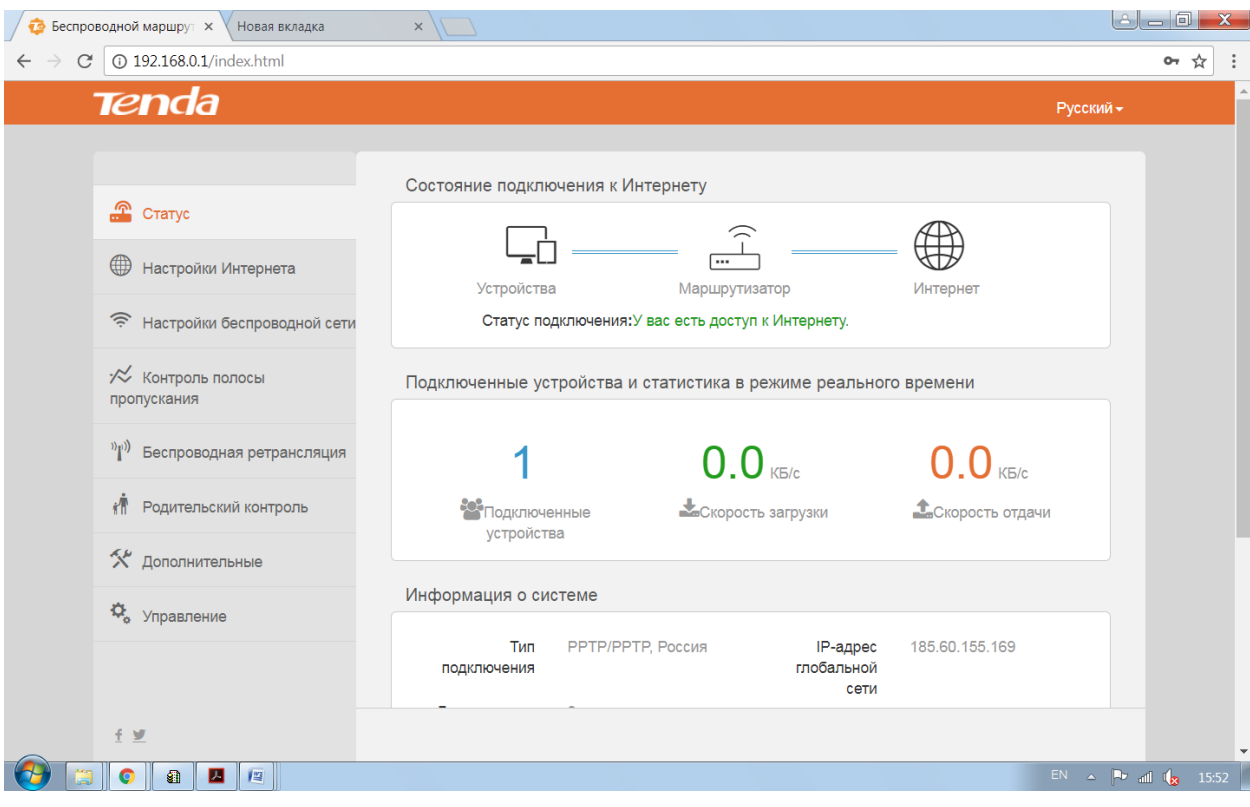